# و Async تاملاكمل 5400AS5350/AS نيوكت ةدراولا ISDN Ī

# المحتويات

[المقدمة](#page-0-0) [المتطلبات الأساسية](#page-0-1) [المتطلبات](#page-0-2) [المكونات المستخدمة](#page-0-3) المنتجات <u>ذات الصلة</u> [الاصطلاحات](#page-1-1) [معلومات أساسية](#page-1-2) [التكوين](#page-1-3) [التكوينات](#page-1-4) [تحديد حركة مرور مثيرة للاهتمام ومهلة خاملة](#page-5-0) [التحقق من الصحة](#page-5-1) [استكشاف الأخطاء وإصلاحها](#page-7-0) [أوامر استكشاف الأخطاء وإصلاحها](#page-7-1) [إخراج تصحيح الأخطاء للعينة](#page-7-2) [موارد أستكشاف الأخطاء وإصلاحها](#page-11-0) [معلومات ذات صلة](#page-11-1)

## <span id="page-0-0"></span>المقدمة

في العديد من البيئات، من الضروري تكوين خادم وصول لقبول المكالمات الواردة من مستخدمي Async و ISDN. وسيتمكن هؤلاء المستخدمون من الاتصال بالشبكة بسلاسة كما لو كانوا حاضرين ماديا. وبالتالي، يستخدم هذا الإعداد بشكل شائع لتوفير اتصال الشبكة للمستخدمين الذين يسافرون ويعملون من بعد، وكذلك لمواقع المكاتب المنزلية الصغيرة (SOHO(.

# <span id="page-0-1"></span>المتطلبات الأساسية

## <span id="page-0-2"></span>المتطلبات

لا توجد متطلبات خاصة لهذا المستند.

### <span id="page-0-3"></span>المكونات المستخدمة

تستند المعلومات الواردة في هذا المستند إلى إصدارات البرامج والمكونات المادية التالية:

- 5400AS Cisco مع بطاقتي ميزة الطلب (DFCs(، توفر 216 جهاز مودم NextPort، وبطاقة 8 1T.
	- برنامج IOS ®الإصدار 12.3 الرئيسي من Cisco.

● واجهة برمجة تطبيقات (1T) PRI نشطة.

• المصادقة والتفويض والمحاسبة المحلية (AAA). إذا كان لديك خادم AAA RADIUS او TACACS+، فيمكنك إستخدام هذا الخادم لتوفير AAA للمكالمات الواردة.

هذا التكوين خاص فقط بالمتحدث التناظري الأساسي والمرجع ISDN. لذلك، يكون أي إصدار من برنامج IOS Cisco مدعوم على AS5350 و AS5400 كافيا. لتشغيل ميزات إضافية، ارجع إلى <u>أداة Software Advisor (مرشد البرامج)</u> ([العملاء المسجلون](http://tools.cisco.com/RPF/register/register.do) فقط) لتحديد إصدار IOS Cisco ومجموعة الميزات المناسبة لاحتياجاتك.

تم إنشاء المعلومات المُقدمة في هذا المستند من الأجهزة الموجودة في بيئة معملية خاصة. بدأت جميع الأجهزة المُستخدمة في هذا المستند بتكوين ممسوح (افتراضي). إذا كنت تعمل في شبكة مباشرة، فتأكد من فهمك للتأثير المحتمل لأي أمر قبل استخدامه.

## <span id="page-1-0"></span>المنتجات ذات الصلة

كما يمكن تطبيق هذا التكوين على خادم الوصول 5350AS أو 5400AS.

## ملاحظة: يمكن أيضا تعديل هذا التكوين لاستخدامه مع منافذ PRI 1E.

ملاحظة: قم بتكوين وحدة التحكم 1E باستخدام ترميز الخط والتهيئة والخصائص المادية الأخرى التي توفرها شركة Telco. تكوين قناة D) الواجهة serial x:15 ل E1s) مماثل للذي يظهر هنا.

هذا تشكيل جدا شبيه إلى 5200AS أو 5300AS تشكيل للوصول إلى الطلب. لمزيد من المعلومات حول كيفية تكوين 5200AS أو 5300AS، راجع [تكوين خادم Access باستخدام PRIs لمكالمات Async و ISDN الواردة.](http://www.cisco.com/en/US/tech/tk801/tk379/technologies_configuration_example09186a0080094557.shtml) والفرق الرئيسي الوحيد بين الأمرين هو الأمر dial-tdm-clock priority *number t1\_slot/port* المستخدم لتعيين أولوية الساعة 1T في 5350AS أو 5400AS.

## <span id="page-1-1"></span>الاصطلاحات

للحصول على مزيد من المعلومات حول اصطلاحات المستندات، راجع [اصطلاحات تلميحات Cisco التقنية.](http://www.cisco.com/en/US/tech/tk801/tk36/technologies_tech_note09186a0080121ac5.shtml)

# <span id="page-1-2"></span>معلومات أساسية

يغطي هذا المستند كيفية تكوين خادم وصول 5350AS أو Series 5400AS لقبول مكالمات Async و ISDN الواردة على دوائر ISDN T1 PRI. لا يتضمن هذا التكوين سوى الحد الأدنى المطلوب لخادم الوصول إلى الشبكة (NAS) لقبول المكالمة. يمكنك إضافة ميزات إلى هذا التكوين استنادا إلى إحتياجاتك.

# <span id="page-1-3"></span>التكوين

في هذا القسم، تُقدّم لك معلومات تكوين الميزات الموضحة في هذا المستند.

ملاحظة: للعثور على معلومات إضافية حول الأوامر المستخدمة في هذا المستند، أستخدم [أداة بحث الأوامر](http://tools.cisco.com/Support/CLILookup/cltSearchAction.do) [\(للعملاء](http://tools.cisco.com/RPF/register/register.do) المسجلين فقط).

## <span id="page-1-4"></span>التكوينات

يستعمل هذا وثيقة هذا تشكيل:

(5400-NAS (5400 ●

(5400-NAS (5400

5400-NAS#**show running-config** ...Building configuration Current configuration : 3209 bytes ! version 12.3 no parser cache no service single-slot-reload-enable no service pad service timestamps debug datetime msec service timestamps log datetime msec service password-encryption ! hostname 5400-NAS ! no boot startup-test logging rate-limit console 10 except errors aaa new-model aaa authentication login default local aaa authentication ppp default local aaa authorization network default local *PPP authentication and network authorization are ---! local. !--- Replace* **local** with **radius** or **tacacs** if you .use a AAA server <enable secret 5 <deleted ! <username admin password 7 <deleted <username dude password 7 <deleted <username cisco password 7 <deleted *Usernames for local authentication of the call. ---! The client presents !--- the username or password, and the NAS authenticates the peer.* ! resource-pool disable dial-tdm-clock priority 1 7/1 *!--- T1 port 7/1 is the primary clock source. !--- This is indicated by* **priority 1** in the **dial-tdm-clock** command. !--- **Note:** On the AS5200/AS5300 you can set the primary clock source with .!--- the **clock source line primary** command calltracker enable calltracker history max-size 30 calltracker call-record verbose *Calltracker is used for enhanced active call ---! monitoring. !--- For more information, see [Call Tracker](http://www.cisco.com/en/US/docs/ios/12_1t/12_1t3/feature/guide/dt_cltrk.html) [plus ISDN and AAA Enhancements.](http://www.cisco.com/en/US/docs/ios/12_1t/12_1t3/feature/guide/dt_cltrk.html)* spe call-record modem *!- -- Enable modem call records for NextPort Universal Ports. !--- This is equivalent to* **modem call-record** .**terse** used on MICA modem platforms ! voice-fastpath enable ds0 busyout-threshold 12 ip subnet-zero no ip source-route no ip finger ip domain-name cisco.com *his instructs the NAS how to qualify DNS lookups. ---! !--- In this example, cisco.com is appended to the end of each name looked up.* ip name-server 172.22.70.10 *!--- Specifies the primary name server.* ip name-server 172.22.10.70 *!--- Specifies the secondary name server.* ! isdn switch-type primary-ni *!--- Switch-type for this*

*NAS. Obtain this information from the Telco.* ! mta receive maximum-recipients 0 ! controller T1 7/0 *!--- This T1 is unused.* shutdown ! controller T1 7/1 *!--- T1 PRI physical controller configuration.* framing esf *!--- Framing for this T1 is Extended Super Frame (ESF). !--- Obtain this information from the telco.* linecode b8zs *!- -- Line coding for this T1. Obtain this information from the telco.* pri-group timeslots 1-24 *!--- For T1 PRI scenarios, all 24 T1 timeslots are assigned as ISDN PRI channels. !--- The router now automatically creates the corresponding D-channel: !---* **interface Serial 1:23**

*The configuration for unused T1 controllers is ---! omitted to save space. !--- Unused T1s can be* **shutdown** .as with **controller t1 7/0**

### interface Loopback0

!

!

*The IP pool for dialin async and ISDN users is in ---! this subnet. !--- This way, the routes for all clients are summarized and !--- propagated to the backbone instead of 254 routes.* ip address 10.1.1.1 255.255.255.0 no ip mroute-cache ! interface FastEthernet0/0 ip address 172.22.186.55 255.255.255.240 no ip mroute-cache duplex auto speed 10 ! interface FastEthernet0/1 ip address 192.168.1.1 255.255.255.0 no ip mroute-cache duplex auto speed auto ! *!--- Unused interface configuration is omitted.* ! interface Serial7/1:23 *!--- D-channel configuration for T1 7/1.* no ip address encapsulation ppp *!--- PPP encapsulation on this interface.* dialer rotary-group 1 *!--- T1 0 is a member of rotary group 1. !--- The rotary group configuration is in interface Dialer 1.* isdn switch-type primary-ni isdn incoming-voice modem *!--- All incoming voice calls on this T1 are sent to the modems. !--- This command is required if this T1 is to accept async calls.* no fairqueue no cdp enable ! interface Group-Async0 *!--- This group-async interface is the configuration template for all modems. !--- Individual async interfaces do not have to be configured since they can !--- be cloned from one managed copy.* ip unnumbered Loopback0 *!--- A Loopback interface is always up/up. For stability, you can unnumber to it.* encapsulation ppp no ip mroute-cache async mode interactive *!--- Users can dial in and get to a shell(Exec) or PPP session on that line. !--- This command can be used in conjunction with* **autoselect ppp** !--- under the line configuration to auto detect the connection type. !--- Use this command only if the async interface is to answer different !--- connection types(exec,PPP,slip etc). !--- If all users connect with PPP use the **async mode dedicated** command instead. peer default ip address pool pool\_dialup *!--- Clients are assigned addresses from the IP address pool named* .**pool\_dialup**

ppp authentication chap pap callin group-range 1/00 2/107 *Modems 1/00 through 2/107 are members of this group ---! async interface.* ! interface Dialer1 *!--- Configuration for rotary group 1. !--- The Dialer interface number (1) must exactly match the rotary group number !-- configured on the physical interfaces (interface Serial 7/1:23).* ip unnumbered Loopback0 *!--- A Loopback*

*interface is always up/up. For stability, unnumber to it.* encapsulation ppp no ip mroute-cache dialer in-band *!--- Enable this dialer interface to be a DDR interface. !--- This is required if you want to enforce the idletimeout.* dialer idle-timeout 300 *!--- Idle timeout for incoming calls is 300 seconds (5 minutes). !--- Users who are idle for more than 300 seconds are dropped. !--- If* **dialer in-band** is used and a **dialer idle-timeout** is not defined, !--- the default idle-timeout of 120 .seconds (2 minutes) is applied dialer-group 1 *Apply interesting traffic definition from dialer- ---! list 1. !---* **Note**: The specified **dialer-group** number must be the same as the !--- **dialer-list** number; in this example, defined as "1". !--- See the [Define Interesting](#page-5-0) [Traffic and Idle Timeout](#page-5-0) for details. peer default ip address pool pool\_dialup *!--- Clients are assigned* .*addresses from the IP address pool named* **pool\_dialup** no fair-queue no cdp enable ppp authentication chap pap callin ppp multilink ! ip local pool pool\_dialup 10.1.1.2 10.1.1.254 *IP address pools for dialin clients.* ip classless *---!* ip route 0.0.0.0 0.0.0.0 172.22.186.49 no ip http server ! dialer-list 1 protocol ip permit *!--- Interesting traffic is defined by dialer-list 1. !--- This is applied to interface Dialer 1 through* **dialer-group 1**. !- -- **Note**: The specified **dialer-list** number must be the same as !--- the **dialer-group** number. In this example, it is defined as "1". !--- Interesting traffic is used .to define what packets will reset the idle timer ! voice-port 7/1:D ! line con 0 exec-timeout 0 0 transport input none line aux 0 line vty 0 4 <password 7 <deleted line 1/00 2/107 *Line configuration for modems 1/00 through 2/107. ---! !--- This is the same modem range configured with the* .**group-range** command !--- in **interface Group-Async0** no flush-at-activation *Prevents the router from flushing the first few ---! packets on a connection. !--- This command is used to prevent PPP timeout issues, and can be used to !-- avoid PPP startup issues. !--- This is not required unless you encounter modem PPP call failures.* autoselect during-login *!--- Displays the username:password prompt after modems connect (during exec login). !--- This command is not neccessary if you use [async mode](http://www.cisco.com/en/US/docs/ios/12_3/dial/command/reference/dia_a1g.html#wp1018123) [dedicated](http://www.cisco.com/en/US/docs/ios/12_3/dial/command/reference/dia_a1g.html#wp1018123) under the !--- group-async interface.* autoselect ppp *!--- Automatically launches PPP if the router detects incoming PPP packets. !--- Without this command, the dialin client will need to manually !-- launch PPP (from Exec mode). This command is not*

*neccessary if you use !--- [async mode dedicated](http://www.cisco.com/en/US/docs/ios/12_3/dial/command/reference/dia_a1g.html#wp1018123) under the group-async interface.* modem InOut *!--- Support incoming and outgoing modem calls.* transport input all ! scheduler allocate 10000 400 end

### <span id="page-5-0"></span>تحديد حركة مرور مثيرة للاهتمام ومهلة خاملة

تتعامل وحدة التخزين المتصلة بالشبكة (NAS) مع المكالمات الواردة فقط ولا تقوم بإجراء المكالمات الصادرة، ولكن لا نزال نحدد حركة المرور المثيرة للاهتمام. يحتوي تعريف حركة المرور المثير للاهتمام على أغراض مختلفة للمستخدمين غير المتزامنين ومستخدمي ISDN.

بالنسبة لمستخدمي ISDN) المقابلة لمطلب الواجهة 1):

يلزم توفرٍ أوامر **مجموعة المتصل وقائمة المتصل** على واجهة المتصل، بغض النظر عما إذا كنت تريد فرض مهلة الخمول أم لا. يلزم توفر أوامر مجموعة المتصل وقائمة المتصل على واجهة المتصل لتجنب حالات فشل التضمين. هذا المتطلب خاص بمستخدمي ISDN فقط، وليس بالمستخدمين غير المتزامن والواجهة غير المتزامنة للمجموعة.

لفرض مهلة الخمول، أضف أوامر **المتصل داخل النطاق والمتصل idle-timeout**. إذا تم تكوين **المتصل داخل النطاق** ولكن مهلة خاملة من المتصل ليست كذلك، فستكون مهلة الخمول افتراضية لمدة دقيقتين لمستخدمي ISDN.

إذا كنت تريد أن يتمكن مستخدمو ISDN لديك من البقاء على اتصال حتى يختاروا قطع الاتصال، فاستخدم المتصل خامل-timeout 0. تم إدخال الخيار "صفر" **الخاص** بوحدة **الاتصال** الخاملة-**المهلة** في برنامج Cisco IOS الإصدار 12.1(3)T. إنه يضبط مهلة لانهاية.

<u>للمستخدمين غير المتزامن (المتوافق مع مجموعة الواجهة-Async 0):</u>

لفرض مهلة خاملة لمستخدمي Async، قم بتكوين الأوامر التالية في واجهة المجموعة-async: المتصل داخل النطاق، والمطالب خامل-timeout، والمتصل-group. ومن الضروري أيضا وضع قائمة الاتصال المقابلة. يعين أمر -dialer group وlist-dialer حركة مرور مثيرة على واجهة async-group.

بالنسبة لمستخدمي Async، يتم إستخدام حركة المرور المثيرة للاهتمام فقط لإعادة تعيين مهلة الخمول. إذا لم يتم تعريف حركة مرور مثيرة للاهتمام، سيتم قطع اتصال المستخدمين بعد انتهاء صلاحية **مهلة** الطلب **الخاملة** (الافتراضية 120 ثانية)، بغض النظر عما إذا كانوا يقومون بتمرير حركة مرور البيانات على الارتباط أم لا. باستخدام تعريف حركة مرور مثير للاهتمام، يتعرف جهاز NAS على هذه الحزم ويعيد تعيين مهلة الخمول. بهذه الطريقة، تعمل وحدة التخزين المتصلة بالشبكة (NAS (على قطع اتصال المستخدم فقط عندما يكون هناك إرتباط خامل بالفعل.

يمكنك تعديل حركة المرور المثيرة بحيث، على سبيل المثال، حركة مرور HTTP) الويب) فقط هي المثيرة. في مثل هذه الحالة، إذا لم يستعرض المستخدم الويب لمدة 300 ثانية (أو للمهلة الخاملة المحددة للمطالب) يتم قطع اتصال المستخدم. قم بتكوين حركة مرور مثيرة للاهتمام استنادا إلى أنماط حركة مرور المستخدمين لديك.

إذا كنت تريد أن يتمكن مستخدمو Async من البقاء على اتصال حتى يختاروا قطع الاتصال، فقم بإزالة هذه الأوامر <sub>ا</sub>دا كنت تريد ان يسكن <u>عسكر كون ركب من ال</u><br>من واجهة المجموعة-async: ا**لمتصل داخل النطاق**، وا**لمتصل خامل-timeout، والمتصل-مجموعة** كما هو موضح في التكوين. يمكنك أيضا تعيين المهلة الخاملة إلى ما لا نهاية بمساعدة المتصل خامل0- timeout. تم إدخال الخيار "صفر" الخاص ب المتصل خامل-timeout في البرنامج Software IOS Cisco، الإصدار 12.1(3)T، ويقوم بتعيين مهلة من اللانهاية.

## <span id="page-5-1"></span>التحقق من الصحة

يوفر هذا القسم معلومات يمكنك إستخدامها للتأكد من أن التكوين يعمل بشكل صحيح.

يتم دعم بعض أوامر **العرض بواسطة** <u>[أداة مترجم الإخراج \(](https://www.cisco.com/cgi-bin/Support/OutputInterpreter/home.pl)[العملاء المسجلون فقط\)، والتي تتيح لك عرض تحليل](http://tools.cisco.com/RPF/register/register.do)</u>

### [إخراج أمر](http://tools.cisco.com/RPF/register/register.do) العرض.

- show isdn status— يضمن أن الموجه يتصل بشكل صحيح مع محول ISDN. في المخرجات، تحقق من أن 1 ، وأن 2=ESTABLISHED\_FRAME\_MULTI تظهر. يعرض هذا الأمر أيضا عدد المكالمات النشطة.
- show ppp multilink=- يعرض معلومات عن حزم متعددة الارتباطات النشطة. استخدم هذا الأمر للتحقق من الاتصال متعدد الارتباطات.
- show dialer [نو**ع الواجهة number\_**يعرض معلومات التشخيص العامة للواجهات التي تم تكوينها ل DDR. إذا تم إنشاء المتصل بشكل صحيح، رسالة . إذا ظهرت فهذا يعني أن بروتوكول الخط ظهر، لكن بروتوكول التحكم في الشبكة (NCP (لم يظهر. يتم عرض عناوين المصدر والوجهة للحزمة التي بدأت الطلب في سطر . يعرض هذا الأمر show أيضا تكوين المؤقت، والمدة قبل انتهاء مهلة الاتصال.
	- **إظهار تفاصيل** *اسم مستخدم* **المتصل**—يعرض معلمات لمستخدم معين مثل عنوان IP المعين، ومعلمات حزمة PPP و PPP، وما إلى ذلك. إذا لم يدعم إصدار برنامج Cisco IOS هذا الأمر، فاستخدم الأمر show user.
		- **إظهار خريطة المتصل**—يعرض خرائط المتصل الديناميكية والثابتة التي تم تكوينها. يمكن إستخدام هذا الأمر لمعرفة ما إذا تم إنشاء خريطة المتصل الديناميكي أم لا. بدون خريطة المتصل، لا يمكنك توجيه الحزم.

فيما يلي بعض مخرجات أوامر العرض للمكالمات الناجحة. انتبه إلى المقاطع بخط غامق والتعليقات المقدمة في نماذج المخرجات. قارن المخرجات التي تحصل عليها مع النتائج الموضحة هنا.

### 5400-NAS#**show caller**

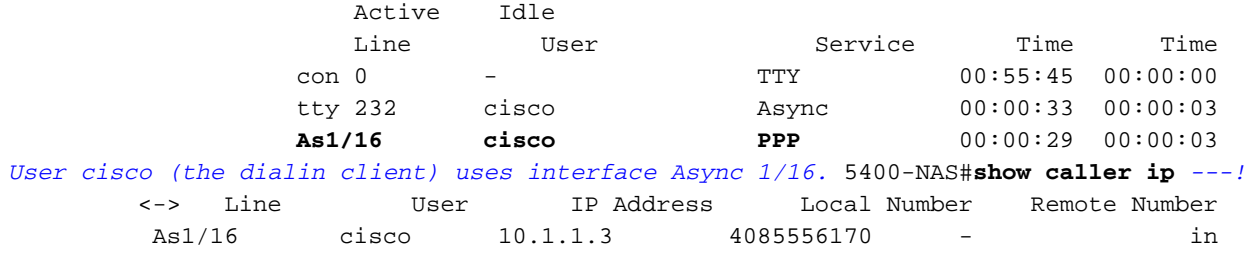

### 5400-NAS#**show caller user cisco**

#### User: **cisco, line tty 232, service Async**

*Shows hardware level settings for user cisco.* Active time 00:01:14, Idle time 00:00:43 *---!* Timeouts: Absolute Idle Idle Session Exec Limits: - - 00:10:00 Disconnect in: - - - TTY: Line 1/16, **running PPP on As1/16** *The call is terminated on interface Async 1/16. !--- This interface is included in the ---! group-async configuration.* Location: **PPP: 10.1.1.3** .*IP address for the peer. !--- This address was obtained from the IP pool* **pool\_dialup** *---!*

#### DS0: (slot/unit/channel)=7/1/0

*T1 channel on which the call arrived. The call arrived on channel 0 in T1 1.* Line: Baud *---!* rate (TX/RX) is 115200/115200, no parity, 1 stopbits, 8 databits Status: Ready, Active, No Exit Banner, Async Interface Active Capabilities: No Flush-at-Activation, Hardware Flowcontrol In Hardware Flowcontrol Out, Modem Callout, Modem RI is CD Line usable as async interface, Integrated Modem Modem State: Ready User: **cisco, line As1/16, service PPP** *PPP setting for user cisco. Note that the call was terminated on int As1/16.* Active time *---!* 00:01:10, Idle time 00:00:44 Timeouts: Absolute Idle Limits: - - Disconnect in: - - PPP: **LCP Open**, CHAP (<- AAA), **IPCP** *LCP and IPCP states are OPEN. If LCP and IPCP states are not OPEN, !--- use the* **debug ppp** *---!* .**negotiation** command to isolate LCP issues

#### IP: **Local 10.1.1.1, remote 10.1.1.3**

*NAS IP address as well as the IP address assigned to the peer.* Counts: **12 packets input,** *---!* **654 bytes,** 0 no buffer

input errors, 0 CRC, 0 frame, 0 overrun 0

**packets output, 694 bytes,** 0 underruns **14**

output errors, 0 collisions, 0 interface resets 0

*Packets are passing through the connection.* 5400-NAS#**show ip route connected** *---!*

is subnetted, 1 subnets 172.22.0.0/28

C 172.22.186.48 is directly connected, FastEthernet0/0 is variably subnetted, 2 subnets, 2 masks 10.0.0.0/8 **C 10.1.1.3/32 is directly connected, Async1/16** *Directly connected route to the client. !--- Note that the next hop is int Async 1/16, ---! which is the async interface !--- assigned to the client* C 10.1.1.0/24 is directly connected, Loopback0

# <span id="page-7-0"></span>استكشاف الأخطاء وإصلاحها

يوفر هذا القسم معلومات يمكنك استخدامها لاستكشاف أخطاء التكوين وإصلاحها.

## <span id="page-7-1"></span>أوامر استكشاف الأخطاء وإصلاحها

يتم دعم بعض أوامر **العرض بواسطة** <u>[أداة مترجم الإخراج \(](https://www.cisco.com/cgi-bin/Support/OutputInterpreter/home.pl)[العملاء المسجلون فقط\)، والتي تتيح لك عرض تحليل](http://tools.cisco.com/RPF/register/register.do)</u> <u>[إخراج أمر](http://tools.cisco.com/RPF/register/register.do)</u> العرض.

ملاحظة: قبل إصدار أوامر تصحيح الأخطاء، يرجى الاطلاع على [المعلومات المهمة في أوامر تصحيح الأخطاء](http://www.cisco.com/en/US/tech/tk801/tk379/technologies_tech_note09186a008017874c.shtml).

- debug dialer—يعرض معلومات تصحيح اخطاء DDR حول الحزم المستلمة على واجهة المتصل. يمكن ان تساعد هذه المعلومات في ضمان وجود حركة مرور مثيرة للاهتمام يمكن أن تستخدم واجهة المتصل.
	- 931q isdn debug—يعرض إعداد الاستدعاءات وتخريب اتصال شبكة ISDN) الطبقة 3).
- debug modem—يعرض نشاط خط المودم على خادم الوصول. يشير الإخراج إلى الوقت الذي يتغير فيه خط المودم.
- debug csm modem— يمكنك من أستكشاف أخطاء وحدة تحويل المكالمات النمطية (CSM) وإصلاحها على الموجهات التي تحتوي على أجهزة مودم رقمية داخلية. باستخدام هذا الأمر، يمكنك تتبع التسلسل الكامل لتحويل المكالمات الواردة والصادرة.ملاحظة: هذا يعادل تصحيح أخطاء مودم CSM على 5300AS5200/AS. تم تقديم تصحيح الأخطاء هذا في برنامج IOS Cisco الإصدار 12.0(4)XL.
- negotiation ppp debug—يعرض معلومات حول حركة مرور وتبادل PPP أثناء التفاوض على بروتوكول التحكم في الارتباط (LCP (والمصادقة وبروتوكول التحكم في الشبكة (NCP(. إن تفاوض PPP الناجح سيقوم أولا بفتح حالة LCP، ثم المصادقة، وأخيرا التفاوض على NCP. يتم إنشاء معلمات الارتباط المتعدد مثل وحدة الاستقبال المعاد إنشاؤها القصوى (MRRU (أثناء تفاوض LCP.
	- debug ppp authentication—يعرض رسائل بروتوكول مصادقة PPP، بما في ذلك عمليات تبادل حزم بروتوكول المصادقة لتأكيد الاتصال بقيمة التحدي (CHAP (وعمليات تبادل بروتوكول مصادقة كلمة المرور .(PAP)
	- تصحيح أخطاء PPP—يعرض أخطاء البروتوكول وإحصائيات الخطأ المرتبطة بالتفاوض حول اتصال PPP وتشغيله.

## <span id="page-7-2"></span>إخراج تصحيح الأخطاء للعينة

فيما يلي بعض مخرجات **تصحيح الأخطاء** للمكالمات الناجحة. انتبه إلى المقاطع بالخط العريض والتعليقات المقدمة في نماذج المخرجات. قارن المخرجات التي تحصل عليها مع النتائج الموضحة هنا.

للحصول على مكالمة تناظرية:

5400-NAS#**debug isdn q931** ISDN Q931 packets debugging is on 5400-NAS#**debug modem** Modem control/process activation debugging is on 5400-NAS#**debug csm modem** Modem Management Call Switching Module debugging is on 5400-NAS#**debug ppp negotiation**

5400-NAS#**debug ppp authentication** PPP authentication debugging is on 5400-NAS#**debug ip peer** IP peer address activity debugging is on 5400-NAS#**debug aaa authentication** AAA Authentication debugging is on 5400-NAS#**debug aaa authorization** AAA Authorization debugging is on #5400-NAS 5400-NAS#**show debug** :General OS Modem control/process activation debugging is on AAA Authentication debugging is on AAA Authorization debugging is on :CSM Modem Modem Management Call Switching Module debugging is on :Generic IP IP peer address activity debugging is on :PPP PPP authentication debugging is on PPP protocol negotiation debugging is on :ISDN ISDN Q931 packets debugging is on (-/ISDN Q931 packets debug DSLs. (On/Off/No DSL:1/0  $DSL$  0 --> 31 - - - - - - - - - - - - - - - - - - - - - - - - - - - - - - 1 - #5400-NAS #5400-NAS Jan 1 00:58:26.179: ISDN Se7/1:23: **RX <- SETUP** pd = 8 callref = 0x0006\* *Incoming Q.931 SETUP message. Indicates an incoming call. !--- For more information on ---!*

PPP protocol negotiation debugging is on

*Q.931 refer to the document !--- [Troubleshooting ISDN Layer 3 using debug isdn q931.](http://www.cisco.com/en/US/tech/tk801/tk379/technologies_tech_note09186a0080093c1a.shtml#ts_start)* \*Jan 1 00:58:26.179: Bearer Capability i = 0x8090A2 \*Jan 1 00:58:26.179: Channel ID i = 0xA98381 \*Jan 1 00:58:26.179: Calling Party Number i = 0x80, Plan:Unknown, Type:Unknown \*Jan 1 00:58:26.179: Called Party Number i = 0xA1, '4085556170', Plan:ISDN, Type:National \*Jan 1 00:58:26.183: AAA/ACCT/DS0: channel=0, ds1=1, t3=0, slot=7, ds0=117444608 \*Jan 1 00:58:26.183: AAA/ACCT/DS0: channel=0, ds1=1, t3=0, slot=7, ds0=117444608 \*Jan 1 00:58:26.183: **VDEV\_ALLOCATE: 1/16 is allocated** *The Call Switch Module (CSM) is informed of the call. !--- The CSM allocates modem 1/16 to ---!*

*the incoming call.* \*Jan 1 00:58:26.183: AAA/ACCT/DS0: channel=0, ds1=1, t3=0, slot=7, ds0=117444608 \*Jan 1 00:58:26.183: EVENT\_FROM\_ISDN::dchan\_idb=0x63B915AC, call\_id=0x6, ces=0x1 bchan=0x0, event=0x1, cause=0x0 \*Jan 1 00:58:26.183: dev in call to isdn : set dnis\_collected & fap\_notify \*Jan 1 00:58:26.183: EVENT\_FROM\_ISDN:(0006): DEV\_INCALL at slot 1 and port 16 \*Jan 1 00:58:26.183: EVENT\_FROM\_ISDN: decode:calling 0ct3 0x80, called oct3 0xA1, oct3a 0x0,mask 0x25 \*Jan 1 00:58:26.183: EVENT\_FROM\_ISDN: csm\_call\_info:calling 0ct3 0x80, called oct3 0xA1, oct3a 0x0,mask 0x25 \*Jan 1 00:58:26.183: CSM\_PROC\_IDLE: CSM\_EVENT\_ISDN\_CALL at slot 1, port 16 \*Jan 1 00:58:26.183: CSM DSPLIB(1/16): np\_dsplib\_prepare\_modem \*Jan 1 00:58:26.183: csm\_connect\_pri\_vdev: TS allocated at bp\_stream 0, bp\_Ch 3, vdev\_common 0x627DDCC8 \*Jan 1 00:58:26.183: ISDN Se7/1:23: **TX -> CALL\_PROC** pd = 8 callref = 0x8006 Jan 1 00:58:26.183: Channel ID i = 0xA98381\* *Transmits CALL PROCEEDING. This means that the NAS is processing the call.* \*Jan 1 *---!* 00:58:26.183: ISDN Se7/1:23: **TX -> ALERTING** pd = 8 callref = 0x8006 *Transmits ALERTING. The modem now goes offhook and accepts the call.* \*Jan 1 00:58:26.191: *---!* CSM DSPLIB(1/16):DSPLIB\_MODEM\_INIT: Modem session transition to IDLE \*Jan 1 00:58:26.191: CSM DSPLIB(1/16): **Modem went offhook** *Modem informs the CSM that it went offhook.* \*Jan 1 00:58:26.191: CSM\_PROC\_IC2\_RING: *---!* CSM\_EVENT\_MODEM\_OFFHOOK at slot 1, port 16 \*Jan 1 00:58:26.191: ISDN Se7/1:23: **TX -> CONNECT** pd  $= 8$  callref =  $0x8006$ *D-channel transmits a CONNECT.* \*Jan 1 00:58:26.203: ISDN Se7/1:23: **RX <- CONNECT\_ACK** pd = *---!* 8 callref = 0x0006 *Received the Q.931 CONNECT\_ACK.* \*Jan 1 00:58:26.203: ISDN Se7/1:23: CALL\_PROGRESS: *---!* CALL CONNECTED call id  $0x6$ , bchan 0, dsl 1 \*Jan 1 00:58:26.203: EVENT\_FROM\_ISDN::dchan\_idb=0x63B915AC, call\_id=0x6, ces=0x1 bchan=0x0, event=0x4, cause=0x0 \*Jan 1 00:58:26.203: EVENT\_FROM\_ISDN:(0006): DEV\_CONNECTED at slot 1 and port 16 \*Jan 1 00:58:26.203: CSM\_PROC\_IC6\_WAIT\_FOR\_CONNECT: CSM\_EVENT\_ISDN\_CONNECTED at slot 1, port 16 \*Jan 1 00:58:26.203: CSM DSPLIB(1/16): np\_dsplib\_call\_accept \*Jan 1 00:58:26.203: %ISDN-6-CONNECT: **Interface**

### **Serial7/1:0 is now connected to N/A N/A**

*Call is connected at the ISDN layer.* \*Jan 1 00:58:26.207: CSM *---!*

DSPLIB(1/16):DSPLIB\_MODEM\_WAIT\_ACTIVE: Modem session transition to ACTIVE \*Jan 1 00:58:26.207: CSM DSPLIB(1/16): Modem state changed to (CONNECT\_STATE) \*Jan 1 00:58:32.379: CSM DSPLIB(1/16): Modem state changed to (LINK STATE) \*Jan 1 00:58:35.655: CSM DSPLIB(1/16): Modem state changed to (TRAINUP\_STATE) \*Jan 1 00:58:43.775: CSM DSPLIB(1/16): Modem state changed to (EC\_NEGOTIATING\_STATE) \*Jan 1 00:58:44.107: CSM DSPLIB(1/16): **Modem state changed to ((STEADY\_STATE**

*Modem transitions to Steady State.* \*Jan 1 00:58:44.975: **TTY1/16: DSR came up** *---! Indicates that the modem trainup is complete.* \*Jan 1 00:58:44.975: tty1/16: Modem: IDLE- *---!* >(unknown) \*Jan 1 00:58:44.975: TTY1/16: EXEC creation \*Jan 1 00:58:44.975: AAA: parse name=tty1/16 idb type=10 tty=232 \*Jan 1 00:58:44.975: AAA: name=tty1/16 flags=0x11 type=4 shelf=0 slot=0 adapter=0 port=232 channel=0 \*Jan 1 00:58:44.975: AAA: parse name=Serial7/1:0 idb type=12 tty=-1 \*Jan 1 00:58:44.975: AAA: name=Serial7/1:0 flags=0x55 type=1 shelf=0 slot=7 adapter=0 port=1 channel=0 \*Jan 1 00:58:44.975: AAA/ACCT/DS0: channel=0, ds1=1, t3=0, slot=7, ds0=117444608 \*Jan 1 00:58:44.975: AAA/MEMORY: create\_user (0x63CBD608) user='NULL' ruser='NULL' port='tty1/16' rem\_addr='async/4085556170' authen\_type=ASCII service=LOGIN priv=1 \*Jan 1 00:58:44.975: AAA/AUTHEN/START (1231800673): port='tty1/16' list='' action=LOGIN service=LOGIN \*Jan 1 00:58:44.975: AAA/AUTHEN/START (1231800673): using "default" list \*Jan 1 00:58:44.975: AAA/AUTHEN/START (1231800673): Method=LOCAL \*Jan 1 00:58:44.975: AAA/AUTHEN (1231800673): status = GETUSER \*Jan 1 00:58:44.975: TTY1/16: set timer type 10, 30 seconds \*Jan 1 00:58:46.215: TTY1/16: **Autoselect(2) sample 7E**

*Beginning of a PPP Frame.* \*Jan 1 00:58:46.215: TTY1/16: Autoselect(2) sample 7EFF \*Jan 1 *---!* 00:58:46.215: TTY1/16: Autoselect(2) sample 7EFF7D \*Jan 1 00:58:46.215: TTY1/16: Autoselect(2) sample 7EFF7D23 \*Jan 1 00:58:46.215: TTY1/16 Autoselect cmd: ppp negotiate *!--- The NAS detects PPP frames (indicated by 7EFF7D23) and !--- automatically launches PPP. The command* **autoselect ppp** under the !--- line configuration and **async mode interactive** under the group-async !-- allowed the NAS to detect PPP frames and switch to PPP mode. !--- If the NAS does not detect PPP .frames then the call will remain in exec mode

.Jan 1 00:58:46.215: AAA/AUTHEN/ABORT: (1231800673) because Autoselected\* .Jan 1 00:58:46.215: AAA/AUTHEN/ABORT: (1231800673) because Autoselected\* 'Jan 1 00:58:46.215: AAA/MEMORY: free\_user (0x63CBD608) user='NULL' ruser='NULL\* port='tty1/16' rem\_addr='async/4085556170' authen\_type=ASCII service=LOGIN priv=1 Jan 1 00:58:46.215: TTY1/16: EXEC creation\* Jan 1 00:58:46.215: TTY1/16: create timer type 1, 600 seconds\* Jan 1 00:58:46.215: As1/16: ip\_get\_pool using pool pool\_dialup\* Jan 1 00:58:46.215: As1/16: Pools to search : pool\_dialup\* Jan 1 00:58:46.215: As1/16: Pool pool\_dialup returned address = 10.1.1.3\* Jan 1 00:58:46.215: TTY1/16: destroy timer type 1\* Jan 1 00:58:46.215: TTY1/16: no timer type 0 to destroy\* Jan 1 00:58:46.215: As1/16 **LCP: I CONFREQ** [Closed] id 3 len 20\* *Incoming LCP CONFREQ. !--- For more information on interpreting PPP debugs refer to the ---! document !--- [Dialup Technology: Troubleshooting Techniques](http://www.cisco.com/en/US/tech/tk801/tk379/technologies_tech_note09186a0080143175.shtml).* \*Jan 1 00:58:46.215: As1/16 LCP: ACCM 0x000A0000 (0x0206000A0000) \*Jan 1 00:58:46.215: As1/16 LCP: MagicNumber 0x552722A5 (0x0506552722A5) \*Jan 1 00:58:46.215: As1/16 LCP: PFC (0x0702) \*Jan 1 00:58:46.215: As1/16 LCP: ACFC (0x0802) \*Jan 1 00:58:46.215: As1/16 LCP: Lower layer not up, Fast Starting \*Jan 1 00:58:46.215: As1/16 PPP: Treating connection as a dedicated line \*Jan 1 00:58:46.215: As1/16 PPP: Phase is ESTABLISHING, Active Open [0 sess, 0 load] \*Jan 1 00:58:46.219: As1/16 AAA/AUTHOR/FSM: (0): LCP succeeds trivially \*Jan 1 00:58:46.219: As1/16 LCP: O CONFREQ [Closed] id 1 len 25 \*Jan 1 00:58:46.219: As1/16 LCP: ACCM 0x000A0000 (0x0206000A0000) \*Jan 1 00:58:46.219: As1/16 LCP: AuthProto CHAP (0x0305C22305) \*Jan 1 00:58:46.219: As1/16 LCP: MagicNumber 0x30CCCD68 (0x050630CCCD68) \*Jan 1 00:58:46.219: As1/16 LCP: PFC (0x0702) \*Jan 1 00:58:46.219: As1/16 LCP: ACFC (0x0802) \*Jan 1 00:58:46.219: AAA/ACCT/DS0: channel=0, ds1=1, t3=0, slot=7, ds0=117444608 \*Jan 1 00:58:46.219: As1/16 LCP: O CONFACK [REQsent] id 3 len 20 \*Jan 1 00:58:46.219: As1/16 LCP: ACCM 0x000A0000 (0x0206000A0000) \*Jan 1 00:58:46.219: As1/16 LCP: MagicNumber 0x552722A5 (0x0506552722A5) \*Jan 1 00:58:46.219: As1/16 LCP: PFC (0x0702) \*Jan 1 00:58:46.219: As1/16 LCP: ACFC (0x0802) \*Jan 1 00:58:46.219: %LINK-3-UPDOWN: Interface Async1/16, changed state to up \*Jan 1 00:58:48.215: As1/16 LCP: I CONFREQ [ACKsent] id 4 len 20 \*Jan 1 00:58:48.215: As1/16 LCP: ACCM 0x000A0000 (0x0206000A0000) \*Jan 1 00:58:48.215: As1/16 LCP: MagicNumber 0x552722A5 (0x0506552722A5) \*Jan 1 00:58:48.215: As1/16 LCP: PFC (0x0702) \*Jan

1 00:58:48.215: As1/16 LCP: ACFC (0x0802) \*Jan 1 00:58:48.215: As1/16 LCP: O CONFACK [ACKsent] id 4 len 20 \*Jan 1 00:58:48.215: As1/16 LCP: ACCM 0x000A0000 (0x0206000A0000) \*Jan 1 00:58:48.215: As1/16 LCP: MagicNumber 0x552722A5 (0x0506552722A5) \*Jan 1 00:58:48.215: As1/16 LCP: PFC (0x0702) \*Jan 1 00:58:48.215: As1/16 LCP: ACFC (0x0802) \*Jan 1 00:58:48.219: As1/16 LCP: TIMEout: State ACKsent \*Jan 1 00:58:48.219: As1/16 LCP: O CONFREQ [ACKsent] id 2 len 25 \*Jan 1 00:58:48.219: As1/16 LCP: ACCM 0x000A0000 (0x0206000A0000) \*Jan 1 00:58:48.219: As1/16 LCP: AuthProto CHAP (0x0305C22305) \*Jan 1 00:58:48.219: As1/16 LCP: MagicNumber 0x30CCCD68 (0x050630CCCD68) \*Jan 1 00:58:48.219: As1/16 LCP: PFC (0x0702) \*Jan 1 00:58:48.219: As1/16 LCP: ACFC (0x0802) \*Jan 1 00:58:48.367: As1/16 LCP: I CONFACK [ACKsent] id 2 len 25 \*Jan 1 00:58:48.367: As1/16 LCP: ACCM 0x000A0000 (0x0206000A0000) \*Jan 1 00:58:48.367: As1/16 LCP: AuthProto CHAP (0x0305C22305) \*Jan 1 00:58:48.367: As1/16 LCP: MagicNumber 0x30CCCD68 (0x050630CCCD68) \*Jan 1 00:58:48.367: As1/16 LCP: PFC (0x0702) \*Jan 1 00:58:48.367: As1/16 LCP: ACFC (0x0802) \*Jan 1 00:58:48.367: **As1/16 LCP: State is Open** *LCP negotiation is complete.* \*Jan 1 00:58:48.367: As1/16 PPP: Phase is AUTHENTICATING, by *---!* this end [0 sess, 0 load] \*Jan 1 00:58:48.367: AAA/ACCT/DS0: channel=0, ds1=1, t3=0, slot=7, ds0=117444608 \*Jan 1 00:58:48.367: As1/16 CHAP: O CHALLENGE id 1 len 29 from "5400-NAS" \*Jan 1 **"**00:58:48.495: As1/16 **CHAP: I RESPONSE id 1 len 26 from "cisco** *Incoming CHAP response.* \*Jan 1 00:58:48.495: AAA: parse name=Async1/16 idb type=10 tty=232 *---!* \*Jan 1 00:58:48.495: AAA: name=Async1/16 flags=0x11 type=4 shelf=0 slot=0 adapter=0 port=232 channel=0 \*Jan 1 00:58:48.495: AAA: parse name=Serial7/1:0 idb type=12 tty=-1 \*Jan 1 00:58:48.495: AAA: name=Serial7/1:0 flags=0x55 type=1 shelf=0 slot=7 adapter=0 port=1 channel=0 \*Jan 1 00:58:48.495: AAA/ACCT/DS0: channel=0, ds1=1, t3=0, slot=7, ds0=117444608 \*Jan 1 00:58:48.495: AAA/MEMORY: create\_user (0x63CBD608) user='cisco' ruser='NULL' port='Async1/16' rem\_addr='async/4085556170' authen\_type=CHAP service=PPP priv=1 \*Jan 1 00:58:48.495: AAA/AUTHEN/START (2776021080): port='Async1/16' list='' action=LOGIN service=PPP \*Jan 1 00:58:48.495: AAA/AUTHEN/START (2776021080): using "default" list \*Jan 1 00:58:48.495: AAA/AUTHEN/START (2776021080): Method=LOCAL \*Jan 1 00:58:48.495: AAA/AUTHEN (2776021080): status = PASS \*Jan 1 00:58:48.495: As1/16 AAA/AUTHOR/LCP: Authorize LCP \*Jan 1 00:58:48.495: As1/16 AAA/AUTHOR/LCP (3070946770): Port='Async1/16' list='' service=NET \*Jan 1 00:58:48.495: AAA/AUTHOR/LCP: As1/16 (3070946770) user='cisco' \*Jan 1 00:58:48.495: As1/16 AAA/AUTHOR/LCP (3070946770): send AV service=ppp \*Jan 1 00:58:48.495: As1/16 AAA/AUTHOR/LCP (3070946770): send AV protocol=lcp \*Jan 1 00:58:48.495: As1/16 AAA/AUTHOR/LCP (3070946770): found list "default" \*Jan 1 00:58:48.495: As1/16 AAA/AUTHOR/LCP (3070946770): Method=LOCAL \*Jan 1 00:58:48.495: As1/16 AAA/AUTHOR (3070946770): Post authorization status = PASS\_REPL \*Jan 1 00:58:48.495: As1/16 AAA/AUTHOR/LCP: Processing AV service=ppp \*Jan 1 00:58:48.495: As1/16 AAA/AUTHOR/LCP: Processing AV protocol=lcp \*Jan 1 00:58:48.495: **As1/16 CHAP: O SUCCESS** id 1 len 4 *Authentication is successful.* \*Jan 1 00:58:48.495: As1/16 PPP: Phase is UP [0 sess, 0 load] *---!* \*Jan 1 00:58:48.495: As1/16 AAA/AUTHOR/FSM: (0): Can we start IPCP? \*Jan 1 00:58:48.495: As1/16 AAA/AUTHOR/FSM (3087015830): Port='Async1/16' list='' service=NET \*Jan 1 00:58:48.495: AAA/AUTHOR/FSM: As1/16 (3087015830) user='cisco' \*Jan 1 00:58:48.495: As1/16 AAA/AUTHOR/FSM (3087015830): send AV service=ppp \*Jan 1 00:58:48.495: As1/16 AAA/AUTHOR/FSM (3087015830): send AV protocol=ip \*Jan 1 00:58:48.495: As1/16 AAA/AUTHOR/FSM (3087015830): found list "default" \*Jan 1 00:58:48.495: As1/16 AAA/AUTHOR/FSM (3087015830): Method=LOCAL \*Jan 1 00:58:48.495: As1/16 AAA/AUTHOR (3087015830): Post authorization status = PASS\_REPL \*Jan 1 00:58:48.495: As1/16 AAA/AUTHOR/FSM: We can start IPCP \*Jan 1 00:58:48.495: **As1/16 IPCP: O CONFREQ** [Closed] id 1 len 10 *IPCP negotiation begins.* \*Jan 1 00:58:48.495: As1/16 IPCP: Address 10.1.1.1 *---!* (0x03060A010101) \*Jan 1 00:58:48.619: As1/16 IPCP: I CONFREQ [REQsent] id 3 len 10 \*Jan 1 00:58:48.619: As1/16 IPCP: Address 0.0.0.0 (0x030600000000) \*Jan 1 00:58:48.619: **As1/16 ,AAA/AUTHOR/IPCP: Start. Her address 0.0.0.0 we want 10.1.1.3** .*Address obtained from the Address Pool named* **pool\_dialup** *---!*

> Jan 1 00:58:48.619: As1/16 AAA/AUTHOR/IPCP: Processing AV service=ppp\* Jan 1 00:58:48.619: As1/16 AAA/AUTHOR/IPCP: Processing AV protocol=ip\* Jan 1 00:58:48.619: As1/16 AAA/AUTHOR/IPCP: Authorization succeeded\* ,Jan 1 00:58:48.619: As1/16 AAA/AUTHOR/IPCP: Done. Her address 0.0.0.0\* we want 10.1.1.3 Jan 1 00:58:48.619: As1/16 IPCP: O CONFNAK [REQsent] id 3 len 10\* (Jan 1 00:58:48.619: As1/16 IPCP: Address 10.1.1.3 (0x03060A010103\* Jan 1 00:58:48.623: As1/16 IPCP: I CONFACK [REQsent] id 1 len 10\* (Jan 1 00:58:48.623: As1/16 IPCP: Address 10.1.1.1 (0x03060A010101\* Jan 1 00:58:48.731: As1/16 IPCP: I CONFREQ [ACKrcvd] id 4 len 10\* (Jan 1 00:58:48.731: As1/16 IPCP: Address 10.1.1.3 (0x03060A010103\*

```
,Jan 1 00:58:48.731: As1/16 AAA/AUTHOR/IPCP: Start. Her address 10.1.1.3*
                                                                               we want 10.1.1.3
                     'Jan 1 00:58:48.731: As1/16 AAA/AUTHOR/IPCP (3141581943): Port='Async1/16*
                                                                            list='' service=NET
                         'Jan 1 00:58:48.731: AAA/AUTHOR/IPCP: As1/16 (3141581943) user='cisco*
                 Jan 1 00:58:48.731: As1/16 AAA/AUTHOR/IPCP (3141581943): send AV service=ppp*
                 Jan 1 00:58:48.731: As1/16 AAA/AUTHOR/IPCP (3141581943): send AV protocol=ip*
               Jan 1 00:58:48.731: As1/16 AAA/AUTHOR/IPCP (3141581943): send AV addr*10.1.1.3*
                 "Jan 1 00:58:48.731: As1/16 AAA/AUTHOR/IPCP (3141581943): found list "default*
                        Jan 1 00:58:48.731: As1/16 AAA/AUTHOR/IPCP (3141581943): Method=LOCAL*
                                          :(Jan 1 00:58:48.731: As1/16 AAA/AUTHOR (3141581943*
                                                          Post authorization status = PASS_REPL
                  Jan 1 00:58:48.731: As1/16 AAA/AUTHOR/IPCP: Reject 10.1.1.3, using 10.1.1.3*
                        Jan 1 00:58:48.731: As1/16 AAA/AUTHOR/IPCP: Processing AV service=ppp*
                        Jan 1 00:58:48.731: As1/16 AAA/AUTHOR/IPCP: Processing AV protocol=ip*
                      Jan 1 00:58:48.731: As1/16 AAA/AUTHOR/IPCP: Processing AV addr*10.1.1.3*
                          Jan 1 00:58:48.731: As1/16 AAA/AUTHOR/IPCP: Authorization succeeded*
                                            .Jan 1 00:58:48.731: As1/16 AAA/AUTHOR/IPCP: Done*
                                                         Her address 10.1.1.3, we want 10.1.1.3
                             Jan 1 00:58:48.731: As1/16 IPCP: O CONFACK [ACKrcvd] id 4 len 10*
                        (Jan 1 00:58:48.731: As1/16 IPCP: Address 10.1.1.3 (0x03060A010103*
                                               Jan 1 00:58:48.731: As1/16 IPCP: State is Open*
IPCP negotiation is complete. The user is now connected. *Jan 1 00:58:48.731: AAA/ACCT/DS0: ---!
    channel=0, ds1=1, t3=0, slot=7, ds0=117444608 *Jan 1 00:58:48.731: AAA/ACCT/DS0: channel=0,
  ds1=1, t3=0, slot=7, ds0=117444608 *Jan 1 00:58:48.731: AAA/ACCT/DS0: channel=0, ds1=1, t3=0,
 slot=7, ds0=117444608 *Jan 1 00:58:48.731: As1/16 IPCP: Install route to 10.1.1.3 !--- A route
to the client is installed in the routing table. !--- You can verify this with the show ip route
                                                                                        .command
```

```
:Jan 1 00:58:49.495: %LINEPROTO-5-UPDOWN*
Line protocol on Interface Async1/16, changed state to up
                         .Interface Async 1/16 is up ---!
```
## <span id="page-11-0"></span>موارد أستكشاف الأخطاء وإصلاحها

أستخدم موارد أستكشاف الأخطاء وإصلاحها هذه كما هو مطلوب:

- [أستكشاف أخطاء مكالمات المودم الواردة وإصلاحها—](http://www.cisco.com/en/US/tech/tk801/tk379/technologies_tech_note09186a0080143175.shtml#incomingmodemcalltroubleshooting) [لاستكشاف أخطاء](http://www.cisco.com/en/US/tech/tk801/tk379/technologies_tech_note09186a0080143175.shtml#incomingmodemcalltroubleshooting) المكالمات التناظرية وإصلاحها
	- <u>إستدعاء مودم PRI Async</u>—معلومات إضافية حول استكشاف اخطاء المكالمات التناظرية وإصلاحها
		- [أستكشاف أخطاء مكالمات ISDN الواردة وإصلاحها—](http://www.cisco.com/en/US/tech/tk801/tk379/technologies_tech_note09186a0080143175.shtml#incomingisdncalltroubleshooting) لاستكشاف أخطاء اتصال ISDN وإصلاحها
			- <u>PRI ISDN Call —</u>معلومات إضافية حول أستكشاف أخطاء إستدعاء ISDN وإصلاحها
- <u>T1 استكشاف اخطاء المخطط الانسيابي وإصلاحها</u>—استخدم هذا المخطط الانسيابي إذا كنت تشك في ان الدائرة 1T معيبة.
	- [إختبارات الاسترجاع لخطوط K1/56T—](http://www.cisco.com/en/US/tech/tk713/tk628/technologies_tech_note09186a00800a754b.shtml)للتحقق من عمل المنفذ 1T على الموجه بشكل صحيح.

## <span id="page-11-1"></span>معلومات ذات صلة

- [صفحة دعم تقنية الطلب والوصول](http://www.cisco.com/cisco/web/psa/configure.html?mode=tech&level0=277907760&referring_site=bodynav)
	- [الدعم الفني Systems Cisco](http://www.cisco.com/cisco/web/support/index.html?referring_site=bodynav)

ةمجرتلا هذه لوح

ةي الآلال تاين تان تان تان ان الماساب دنت الأمانية عام الثانية التالية تم ملابات أولان أعيمته من معت $\cup$  معدد عامل من من ميدة تاريما $\cup$ والم ميدين في عيمرية أن على مي امك ققيقا الأفال المعان المعالم في الأقال في الأفاق التي توكير المالم الما Cisco يلخت .فرتحم مجرتم اهمدقي يتلا ةيفارتحالا ةمجرتلا عم لاحلا وه ىل| اًمئاد عوجرلاب يصوُتو تامجرتلl مذه ققد نع امتيلوئسم Systems ارامستناه انالانهاني إنهاني للسابلة طربة متوقيا.